### Credenciamento de Pesquisadores no HULW

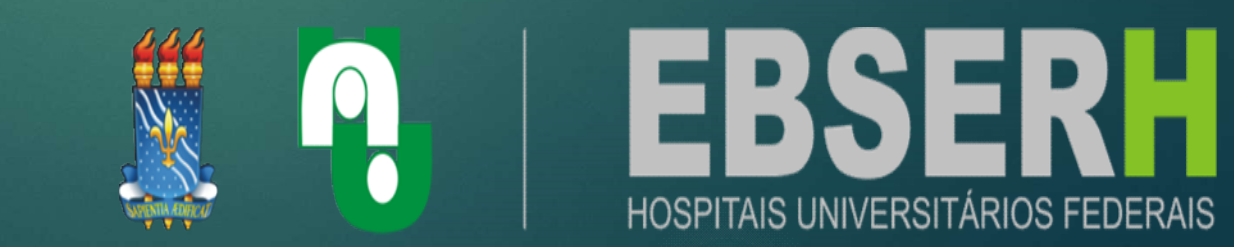

# O que é?

que é?<br>Autorização e disponibilização de credencial à<br>pesquisador que deseje submeter um projeto O que é?<br>
Autorização e disponibilização de credencial à<br>
um pesquisador que deseje submeter um projeto<br>
de pesquisa a ser desenvolvido no âmbito do de pesquisa a ser desenvolvido no âmbito do pesquisa a ser desenvolvido no âmbito do aposquisa a ser desenvolvido no âmbito do mondo do mondo do mondo do mondo do mondo do mondo do mondo do mondo do mondo do mondo do mondo HULW.

# Já possuo cadastro no gov.br

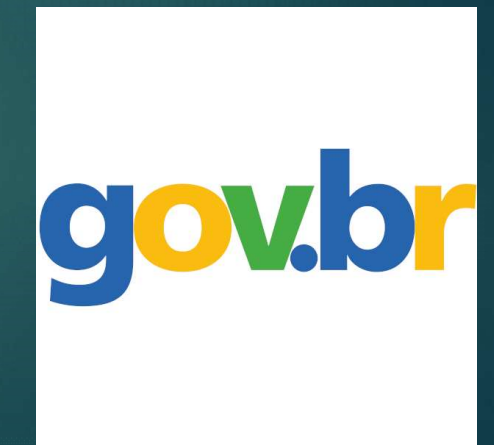

**Qual é o fluxo de atendimento?**<br>1. O pesquisador (servidor, autônomo,<br>docente, discente de cursos de **Qual é o fluxo de atendimento?**<br>1. O pesquisador (servidor, autônomo,<br>docente, discente de cursos de<br>graduação ou pós-graduação) deverá **Qual é o fluxo de atendimento?**<br>1. O pesquisador (servidor, autônomo,<br>docente, discente de cursos de<br>graduação ou pós-graduação) deverá<br>acessar o <u>Sistema Rede Pesquisa</u>; 1. O pesquisador (servidor, autônomo,<br>docente, discente de cursos de<br>graduação ou pós-graduação) deverá<br>acessar o Sistema-Rede-Pesquisa;

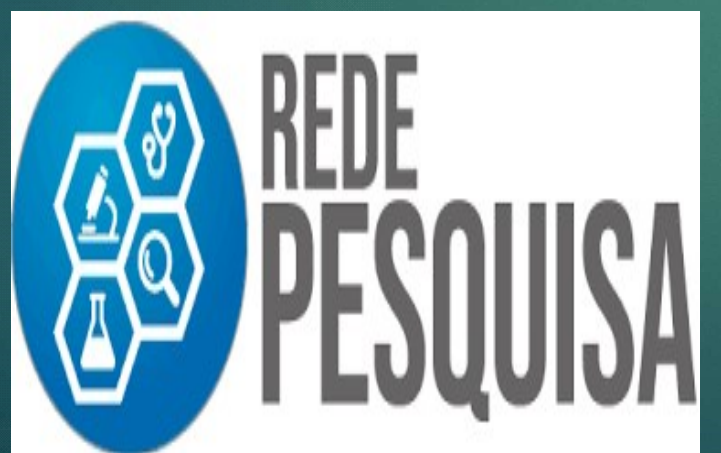

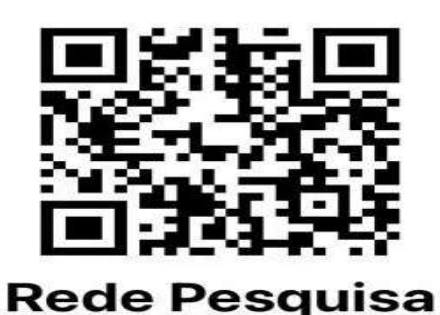

sig.ebserh.gov.br

# 2. Clicar no botão Entrar com gov.br e realizar login Qual é o fluxo de atendimento?<br>2. Clicar no botão Entrar com gov.br e realizar login com seu identificador cadastrado e senha do gov.br. **Qual é o fluxo de atendimento?**<br>2. Clicar no botão Entrar com gov.br e realizar login com seu identificador cadastrado e senha do gov.br.

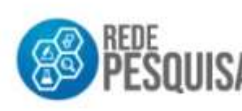

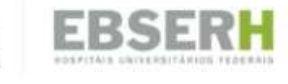

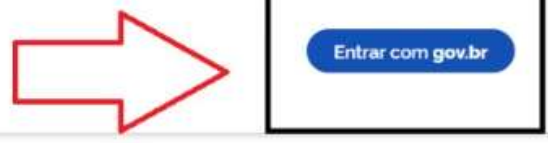

#### Prezado pesquisador, seja bem-vindo ao Sistema Rede Pesquisa!

O sistema Rede Pesquisa é uma ferramenta de gestão dos estudos desenvolvidos no âmbito dos Hospitais Universitários Federais (HUF), que compõem a Rede da Empresa Brasileira de Servicos Hospitalares (Ebserh). O sistema automatiza o processo de cadastramento de pesquisas desenvolvidas no ámbito da Rede Ebserh, gerando uma base de dados para a construção de panoramas e indicadores estratégicos para a gestão das pesquisas na Rede. Dentre os principais objetivos do Rede Pesquisa estão:

- Linstituir fluxo de solicitação, de aprovação e acompanhamento dos projetos de pesquisa na Rede Ebserh.
- Il Proporcionar major produtividade e celeridade na coleta e analise dos dados das pesquisas em desenvolvimento na Rede Ebserh.
- III. Promover maior segurança e disponibilidade dos dados:
- IV. Atualização e acesso às informações com conflabilidade.
- V. Sistematizar a coleta e o armazenamento dos dados estratégicos:

#### 3. Clicar em Credenciamento Irão aparecer os Hospitais Universitários da Rede Ebserh.

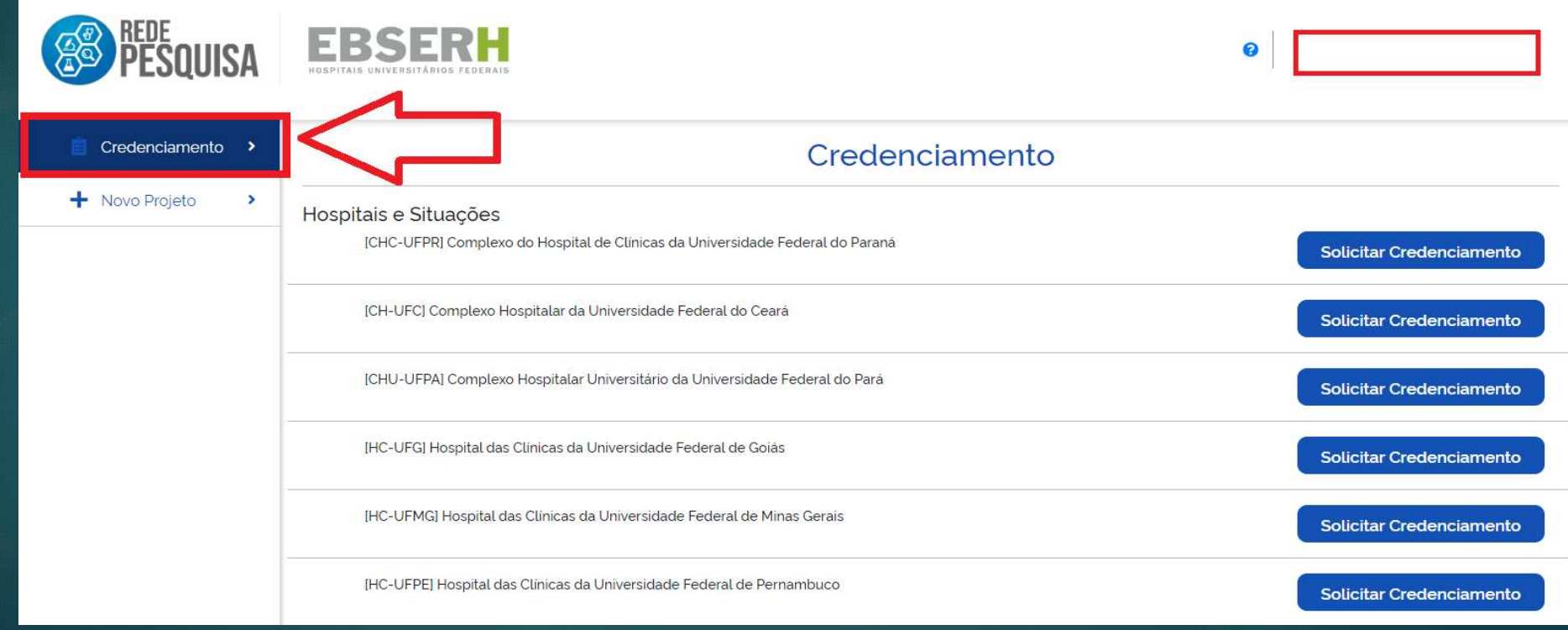

#### 4. Selecionar o Hospital Universitário Lauro Wanderley e clicar em solicitar credenciamento;

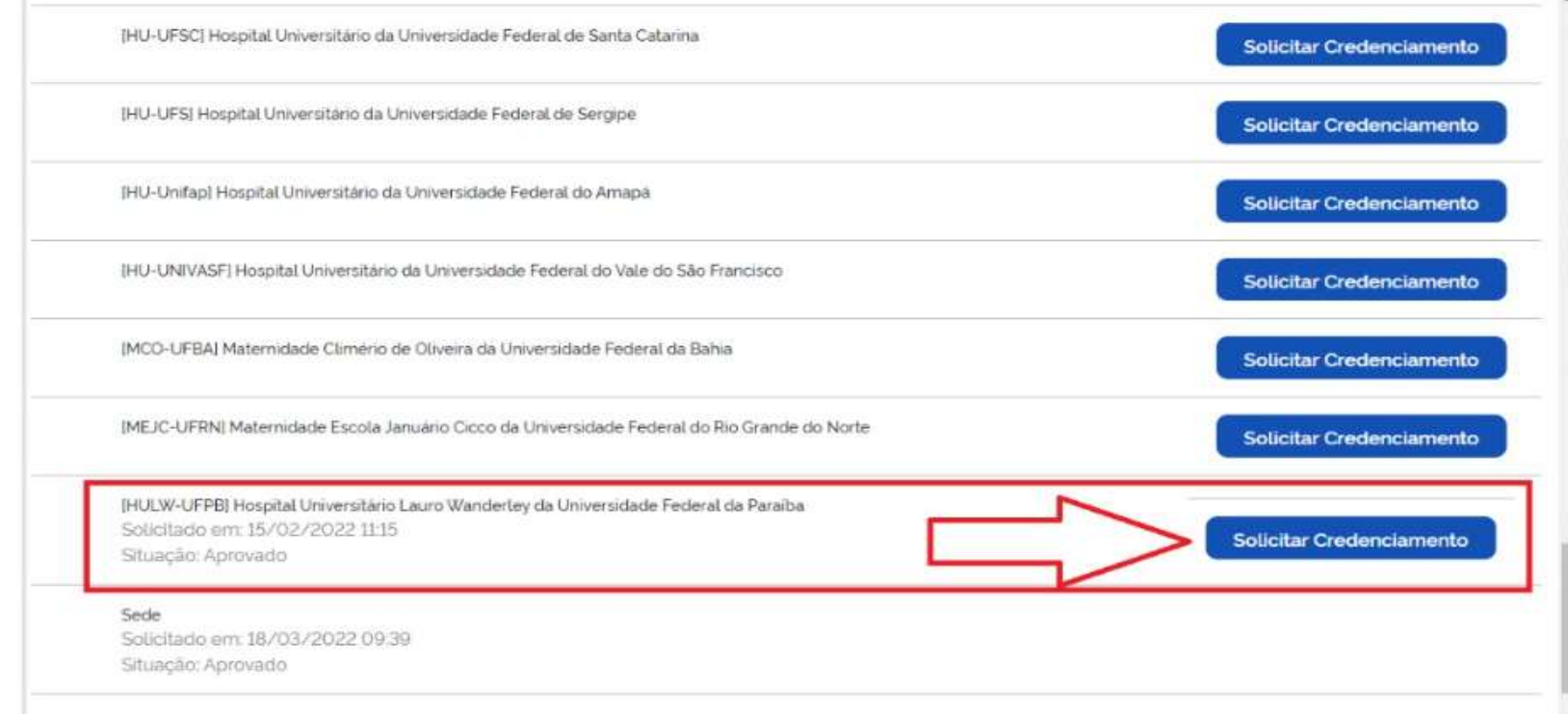

**Qual é o fluxo de atendimento?**<br>4.O Pesquisador receberá uma notificação através do<br>e-mail cadastrado acerca da efetivação de sua Qual é o fluxo de atendimento?<br>O Pesquisador receberá uma notificação através do<br>e-mail cadastrado acerca da efetivação de sua<br>credencial. Caso alguma não conformidade venha a **Qual é o fluxo de atendimento?**<br>O Pesquisador receberá uma notificação através do<br>e-mail cadastrado acerca da efetivação de sua<br>credencial. Caso alguma não conformidade venha a<br>ser encontrada pela UGPESQ, o pesquisador<br>re **Qual é o fluxo de atendimento?**<br>O Pesquisador receberá uma notificação através do<br>e-mail cadastrado acerca da efetivação de sua<br>credencial. Caso alguma não conformidade venha a<br>ser encontrada pela UGPESQ, o pesquisador<br>re **Colare o noxo de diendimento:**<br>
O Pesquisador receberá uma notificação através do<br>
e-mail cadastrado acerca da efetivação de sua<br>
credencial. Caso alguma não conformidade venha a<br>
ser encontrada pela UGPESQ, o pesquisador O Pesquisador receberá uma notificação através do<br>e-mail cadastrado acerca da efetivação de sua<br>credencial. Caso alguma não conformidade venha a<br>ser encontrada pela UGPESQ, o pesquisador<br>receberá uma notificação através do e-mail cadastrado acerca da efetivação de sua<br>credencial. Caso alguma não conformidade venha a<br>ser encontrada pela UGPESQ, o pesquisador<br>receberá uma notificação através do e-mail<br>cadastrado, devendo acessar novamente o Si e-man cauastrauo acerca ua eret<br>credencial. Caso alguma não confori<br>ser encontrada pela UGPESQ,<br>receberá uma notificação atrav<br>cadastrado, devendo acessar novan<br>Rede Pesquisa, realizar os ajustes so<br>em reenviar credenciame

#### Restaram dúvidas?

- Restaram dúvidas?<br>• A Unidade de Gestão da Pesquisa Manual do Us<br>estará à disposição para estaram dúvidas?<br>
A Unidade de Gestão da Pesquisa Manual do Usuário<br>
estará à disposição para sistema Rede Pesquisa<br>
esclarecimentos pelo e-mail **estaram dúvidas?**<br>A Unidade de Gestão da Pesquisa Manual do Usuár<br>esclarecimentos pelo e-mail<br>ugpesq.hulw-ufpb@ebserh.gov.br, ugpesq.hulw-ufpb@ebserh.gov.br, estaram dúvidas?<br>
A Unidade de Gestão da Pesquisa Manual<br>
estará à disposição para<br>
esclarecimentos pelo e-mail<br>
ugpesq.hulw-ufpb@ebserh.gov.br,<br>
e pelo telefone (83) 3206-0754. • Ou acesse o Manual do Usuário<br>
do Sistema Rede Pesquisa:<br>
Contact de Contact de Contact de Contact de Contact de Contact de Contact de Contact de Contact de Contact de Contact de Contact de Contact de Contact de Contact do Siante de Chapteryle Para<br>
esclarecimentos pelo e-mail<br>
ugpesq.hulw-ufpb@ebserh.gov.br,<br>
e pelo telefone (83) 3206-0754.<br>
Ou acesse o Manual do Usuário
- 

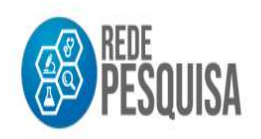

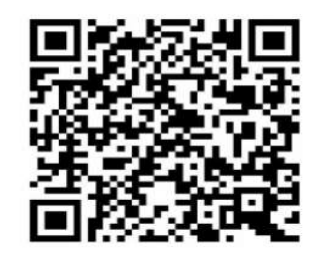

## Não possuo cadastro no gov.br $\bf{CONO}$

**Qual é o fluxo de atendimento?**<br>O pesquisador que não possuir cadastro no gov.br<br>deverá clicar na tela de Login inicial em: **Qual é o fluxo de afendimento?**<br>
O pesquisador que não possuir cadastro no gov.br<br>
deverá clicar na tela de Login inicial em:<br>
Crie sua conta gov.br e siga as orientações para **Qual é o fluxo de atendimento?**<br>
O pesquisador que não possuir cadastro no gov.br<br>
leverá clicar na tela de Login inicial em:<br> **Crie sua conta gov.br** e siga as orientações para<br>
priar sua conta, inserindo e salvando os D Qual é o fluxo de atendimento?<br>
O pesquisador que não possuir cadastro no gov.br<br>
deverá clicar na tela de Login inicial em:<br>
Crie sua conta, gov.br e siga as orientações para<br>
criar sua conta, inserindo e salvando os Dado O pesquisador que não possuir cadastro no gov.br<br>deverá clicar na tela de Login inicial em:<br>**Crie sua conta gov.br** e siga as orientações para<br>criar sua conta, inserindo e salvando os Dados<br>Pessoais solicitados.

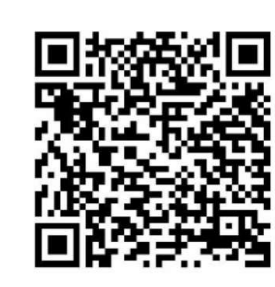

gov.br - Acesse sua conta

sso.acesso.gov.br

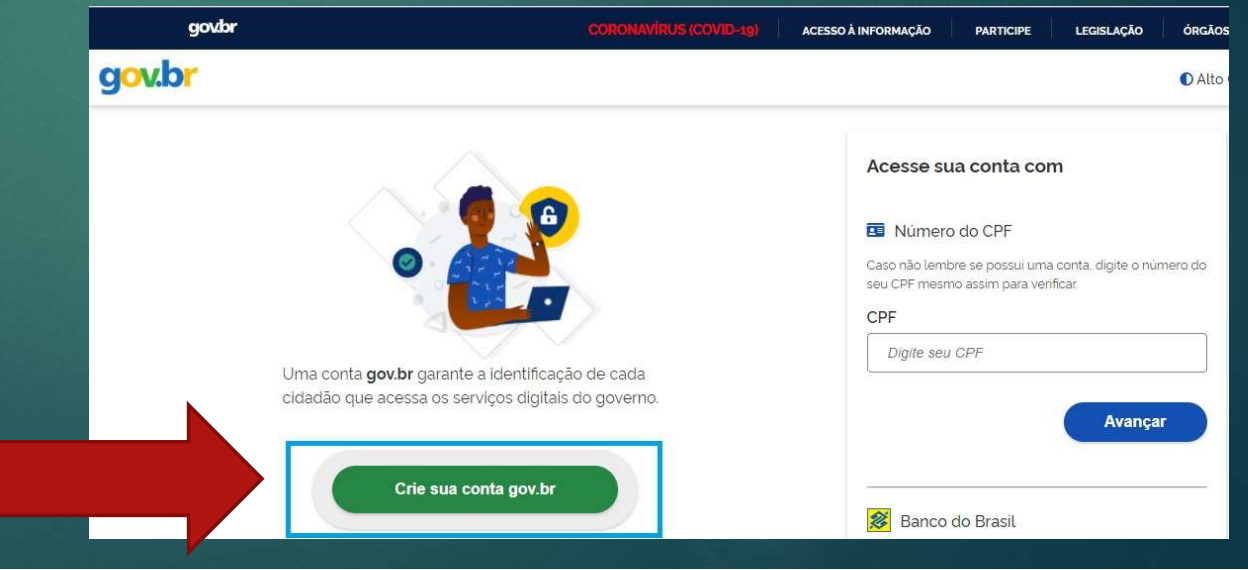

**Qual é o fluxo de atendimento?**<br>1. O pesquisador (servidor, autônomo,<br>docente, discente de cursos de **Qual é o fluxo de atendimento?**<br>1. O pesquisador (servidor, autônomo,<br>docente, discente de cursos de<br>graduação ou pós-graduação) deverá **Qual é o fluxo de atendimento?**<br>1. O pesquisador (servidor, autônomo,<br>docente, discente de cursos de<br>graduação ou pós-graduação) deverá<br>acessar o <u>Sistema Rede Pesquisa</u> seguir os **Qual é o fluxo de atendimento?**<br>1. O pesquisador (servidor, autônomo,<br>docente, discente de cursos de<br>graduação ou pós-graduação) deverá<br>acessar o <u>Sistema Rede Pesquisa</u> seguir os<br>mesmos passos de quem já possui de la composition de la construction de la construction de construction de graduação ou pós-graduação) deverá<br>de graduação ou pós-graduação) deverá<br>de ssar o <u>Sistema Rede Pesquisa</u> seguir os<br>mesmos passos de quem já possu cadastro.